# **CLIENT FTP MANUAL**

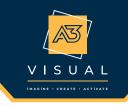

To access A3 Visual's FTP Upload Website you will need an active Internet connection and a web browser. Works for both PC and Apple users.

*NOTE*: Please ensure that you add **no-reply@a3visual.com** to your email white-list or spam filter in order to receive notifications from our FTP site.

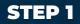

Point your web browser (Internet Explorer, Firefox, Safari, etc.) to http://ftp.a3visual.com. You will see the login screen.

**STEP 2** 

If you already have an account, please login by typing in your username and password and clicking the Log In button. Proceed to Step 5.

If you do not have an account, proceed to Step 3 to create an account.

| IMAGINE · CREATE · ACTIVATE                                       |                 | [Log In] |
|-------------------------------------------------------------------|-----------------|----------|
| Upload My Files My Account                                        |                 |          |
| LOG IN                                                            |                 |          |
| Please enter your username and password. Register if you don't ha | ave an account. |          |
| Account Information                                               |                 |          |
| Username:                                                         | i i             |          |
| Password:                                                         |                 |          |
| Keep me logged in     Forgot password?                            |                 |          |
| <u> </u>                                                          | (Log In)        |          |
|                                                                   |                 |          |
|                                                                   |                 |          |
|                                                                   |                 |          |
|                                                                   |                 |          |

STEP 3

| VISUAL<br>IMAGINE - CREATE - ACTIVATE                                       | [ Log In ] |
|-----------------------------------------------------------------------------|------------|
| Upload My Files My Account                                                  |            |
| LOG IN                                                                      |            |
| Please enter your username and password Register you don't have an account. |            |
| Click "Register" to create a new account.                                   |            |
| Username:                                                                   |            |
| Password:                                                                   |            |
|                                                                             |            |
| Keep me logged in     Forgot password?                                      |            |
|                                                                             |            |
| (Log In)                                                                    |            |
|                                                                             |            |
|                                                                             |            |

# **STEP 4**

On the registration screen, select the name of your Sales Person, your First Name, Last Name and Company (if applicable), Click Next

| VISUAL<br>IMAGINE - CREATE - ACTIVATE                                       |                                                | [ Log |
|-----------------------------------------------------------------------------|------------------------------------------------|-------|
| Upload My Files My Account                                                  |                                                |       |
| REATE A NEW PROFILE<br>se the form below to create a new profile.           | Be sure to complete ALL fields                 |       |
| Profile Information                                                         |                                                |       |
| Your Account Representative:<br>Select your AAA Flag account representative | Select your Sales Rep from the drop-down list. |       |
| First Name:                                                                 |                                                |       |
| Last Name:                                                                  |                                                |       |
|                                                                             |                                                |       |
| Company Name:                                                               | য                                              |       |

Choose a User Name, enter your E-mail address, enter a Password, Confirm your Password and Click Next

|                                                |                                                                                                   | [ [ |
|------------------------------------------------|---------------------------------------------------------------------------------------------------|-----|
| Jpload My Files My Account                     |                                                                                                   |     |
|                                                |                                                                                                   |     |
| REATE A NEW ACCOUNT                            |                                                                                                   |     |
|                                                |                                                                                                   |     |
| e the form below to create a new account.      |                                                                                                   |     |
| swords are required to be a minimum of 6charac | ters in length                                                                                    |     |
| swords are required to be a minimum of ocharac |                                                                                                   |     |
| Account Information                            |                                                                                                   |     |
| Account Information                            |                                                                                                   |     |
| User Name:                                     |                                                                                                   |     |
|                                                | Choose a User Name                                                                                |     |
|                                                |                                                                                                   |     |
| E-mail:                                        |                                                                                                   |     |
| E-mail:                                        | Enter vou e-mail address                                                                          |     |
|                                                | Enter you e-mail address                                                                          |     |
| E-mail:<br>Password:                           |                                                                                                   |     |
|                                                | <ul> <li>Enter you e-mail address</li> <li>Choose a password (minimum of 6 characters)</li> </ul> |     |
|                                                | Choose a password (minimum of 6 characters)                                                       |     |
| Password:                                      |                                                                                                   |     |
| Password:                                      | Choose a password (minimum of 6 characters)                                                       |     |
| Password:                                      | Choose a password (minimum of 6 characters)                                                       |     |

This will bring you to "Upload" window.

| IMAGINE • CREATE                                       | ACTIVATE                                                                        | Welcome TestRt ! [ Lo                                    |
|--------------------------------------------------------|---------------------------------------------------------------------------------|----------------------------------------------------------|
| Projects Upload My File                                | s My Account                                                                    |                                                          |
| Current Activity                                       |                                                                                 |                                                          |
| New Upload                                             |                                                                                 |                                                          |
| <ul> <li>Choose a project below; then below</li> </ul> | owse for your local files to upload.                                            |                                                          |
| You can select multiple files all                      |                                                                                 |                                                          |
| <ul> <li>Files may not exceed 2gb.</li> </ul>          |                                                                                 |                                                          |
| Please be aware that any files                         | ploaded will only remain available for 30 Days. All files that are              | older than 30 days will be PERMANENTLY                   |
| deleted from this server. Please                       | retain a copy of your files for your own records.                               |                                                          |
| lote: The progress bar will close automatically        | when the file transfer is complete. After the upload is complete, large files n | nay sit at 100% for long intervals, even multiple hours, |
| while the process writes the uploads to the dis        | . Do not close the progress bar manually during that time.                      |                                                          |
| Project: Choose a project                              |                                                                                 |                                                          |

#### STEP 5

Uploading a file: Select an existing Project from the drop-down list and click Upload Files (See Step 6 for adding Projects.)

| A                                      | ) /                                                                                                    | SUA                                                                                            |                                                                           | Welcome TestR1                                                                                                    | <b>[</b> ] [ <u>Log Out</u> ] |
|----------------------------------------|----------------------------------------------------------------------------------------------------|------------------------------------------------------------------------------------------------|---------------------------------------------------------------------------|----------------------------------------------------------------------------------------------------|-------------------------------|
| My Projects                            | : Upload                                                                                                    | My Files                                                                                       | My Account                                                                |                                                                                                    |                               |
| New I<br>• C<br>• Y<br>• F<br>• P<br>d | ou can select multi<br>lease may not excee<br>lease be aware tha<br>eleted from this se<br>progress bar will close | ple files all at on<br>d 2gb.<br>t any files uploa<br>rver. Please retai<br>automatically wher | ded will only remain<br>n a copy of your file<br>the file transfer is com | s to upload.<br>n available for 30 Days. All files that are older than 30 days will be PERMANENTLY<br>es for your own records.<br>splete. After the upload is complete, large files may sit at 100% for long intervals, even multiple hours,<br>iss bar manually during that time. |                               |
| Project:<br>Choose                     | Banner Project                                                                                                    |                                                                                                | <b>•</b> Up                                                               | load Files                                                                                                    |                               |

Then you will see the Browse Window, Browse to find your file(s) you wish to upload (you can select more then one file if needed) and Click "Open".

| DEVICES       | 🗛 🚔 AAA FTP010.   | docx                                                                                                    | Preview:                                                                                                    |   |  |
|---------------|-------------------|----------------------------------------------------------------------------------------------------|----------------------------------------------------------------------------------------------------|---|--|
| Mac OS        | AAA My Docum      | ents 🕨                                                                                                    |                                                                                                    |   |  |
| iDisk         | Bleach 114 s6     | •                                                                                                    | An and a second second  |   |  |
| -             | eCommerce         | P-                                                                                                    | An state                                                                                                    |   |  |
| BOOTCAMP      | Fetch             |                                                                                                    | New Constant of the Constant of the Constant o |   |  |
|               | FTP Grabs         | >                                                                                                    | and a second second sec |   |  |
| SHARED        | GoToMeeting v4    | .5                                                                                                    | Marine Contraction Contraction Contraction                                                                                                    |   |  |
| lestatpc      | Crab              | 14.7.0                                                                                                    | termine termine termin |   |  |
|               | Installation Form | n ndf                                                                                                    |                                                                                                    |   |  |
| PLACES        | maxtor-itunes     | - Par                                                                                                    | Name New Product Test                                                                                                    |   |  |
| 🌆 Desktop     | My Mac            |                                                                                                    | Sheet.pdf                                                                                                    |   |  |
| 1 DOMalley    | e NetSuite        | 1000                                                                                                    | Kind Adobe PDF                                                                                                    |   |  |
| Applications  | New ProdShee      | tdac                                                                                                    | document                                                                                                    |   |  |
| Documents     |                   |                                                                                                    | Size 553 KB on disk                                                                                                    |   |  |
| pocuments     | PT.               |                                                                                                    | Created 07/28/10                                                                                                    |   |  |
| EARCH FOR     |                   | 21 - 20 - 2 - 2 - 2 - 2 - 2 - 2 - 2 - 2 -                                                                                                    | Modified 07/28/10                                                                                                    |   |  |
| 🕒 Today       | Remote Dnne       | and the second second se | Last opened 07/29/10                                                                                                    |   |  |
| (1) Yesterday | Scans             | P A                                                                                                    | More info                                                                                                    |   |  |
| Past Week     | Suite Commerce    | Ŧ                                                                                                    | More into                                                                                                    |   |  |
| (m            | TEMPLATES         | D II                                                                                                    |                                                                                                    | H |  |

You will see your file(s) uploading. The Progress Bar and notification will close when the file(s) are complete.

|                                                                                            | load My Files                                                                                                    | re<br>My Account                              | Welcome TestRT !                                                                                                  | [ <u>Log O</u> |
|--------------------------------------------------------------------------------------------|----------------------------------------------------------------------------------------------------|-----------------------------------------------|----------------------------------------------------------------------------------------------------|----------------|
| You can sele     Files may no     Please be aw     deleted from     Note: The progress bar | oject below; then browse<br>ct multiple files all at onor<br>t exceed 2gb.<br>vare that any files uploade<br>t this server. Please retain<br>will close automatically when the | PLEASE BE PATIENT WHILE WE<br>SAVE YOUR FILES | : are older than 30 days will be PERMANENTLY<br>ge files may sit at 100% for long intervals, even multiple hours, |                |
| Project: Banner Pr<br>Choose a project                                                     | roject<br>below, (14.09MB) - 49%                                                                                                    | Upload Files                                  |                                                                                                    |                |

### STEP 6

Adding Projects. If you are a New User or you do not have any Projects listed you will need to add Project Name to the "My Projects" section before uploading a file. To setup a Project Name, Click "My Projects".

Click the **Add New Project** button. You will see the Add Project Window. Enter your Project Name and click Save.

| ? | The page at http://dev.aaaflag.com says:<br>New Project Name |
|---|--------------------------------------------------------------|
|   | Cancel OK                                                    |

Click on "Upload" and follow Step 5 (above) to upload your file(s).

#### STEP 6

Reviewing your files. You can review your files download them, see the project they are associated with and how long before the will be permanently deleted. To check your files click on "My Files" you will see the following screen.

|                                                                                                    | Joto Nour     |           | 2 · · · · · · · · · · · · · · · · · · · |               |                |             | UR FILES                   |
|----------------------------------------------------------------------------------------------------|---------------|-----------|-----------------------------------------|---------------|----------------|-------------|----------------------------|
| Note the sector of the sector of the sector | siete Now     | Delete No | Auto Delete In                          | Download      | Project        | Upload Date | File Name                  |
| Netsuite.webioc 10/4/2010 Banner Project <u>Download File</u> 30 days <u>Delete</u>                                                                                                    | Delete        | Delete    | 30 days                                 | Download File | Banner Project | 10/4/2010   | NetSuite.webloc            |
| New Product Test Sheet.doc         10/4/2010         Banner Project         Download File         30 days         Delete                                                                                                    | <u>Delete</u> | Delete    | 30 days                                 | Download File | Banner Project | 10/4/2010   | New Product Test Sheet.doc |
| New Product Test Sheet.pdf 10/4/2010 Banner Project Download File 30 days Delete                                                                                                    | Delete        | Delete    | 30 days                                 | Download File | Banner Project | 10/4/2010   | New Product Test Sheet.pdf |
| OMailey Child Support.zip 10/4/2010 Banner Project Download File 30 days Delete                                                                                                    | Delete        | Delete    | 30 days                                 | Download File | Rannor Project | 10/4/2010   | OMalloy Child Support zin  |

## STEP 5

Reviewing your Account settings. The "My Account" section will allow you change your password, Change your Company and update your A3 Sales Rep in needed. Click on "My Account" to review your account.

|                                                                                                    |                                                                                                  | •          | Welcome TestRT ! [ Log Out ] |
|----------------------------------------------------------------------------------------------------|--------------------------------------------------------------------------------------------------|------------|------------------------------|
| My Projects Upload My                                                                                                    | Files My Account                                                                                 |            |                              |
| Edit User Preferences<br>YOUR ACCOUNT<br>First Name: TestRT<br>Last Name: UserRT<br>Email: david@aaaflag.com<br>User Id: TestRT<br>Change Your Password | YOUR PROFILE<br>Your Account Representative:<br>Your company:<br>Is your company a design firm?: | Test Co 01 |                              |